## **Method for updating the Commercial Model 998 (or 999) with your own depreciation.**

## **For use with the Black Box Only**

When using the Black Box, you have to go into **Residential Tables** and enter 998 in and 5998 out (999 in and 5999 out if changing the 999 model). The 999 model does not allow for condition where the 998 model does account for condition relative to age. This creates the 5998 or 5999 Commercial Model, a concept similar to how we use the 5306 Residential Model. The 5 indicates this table is used for the 2005 review year and the 998 indicates the table version as sent to us by ProVal. **Unless you are certain of what you are doing you should not ever change anything in these tables.** 

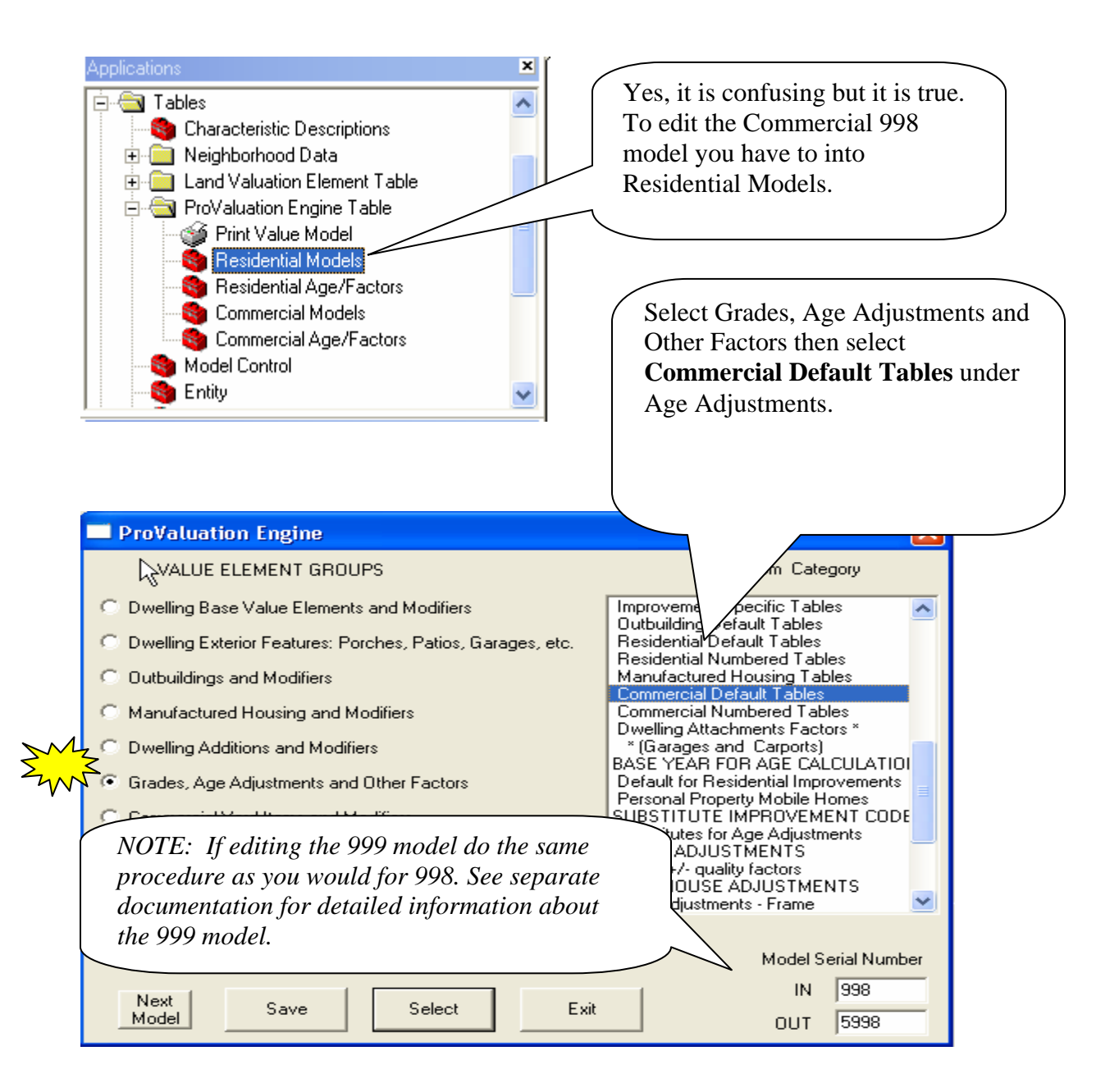

(998 model only)Just like with the Residential Model, you can select the condition relative to age and enter your own depreciation percentages by selecting a condition then Updating the Item Selected.

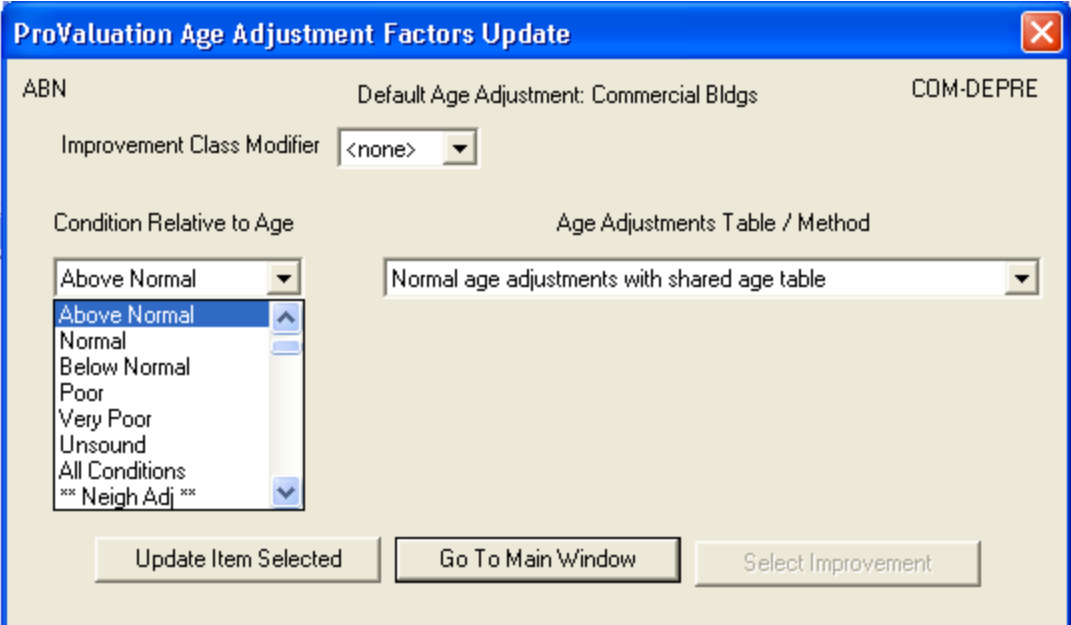

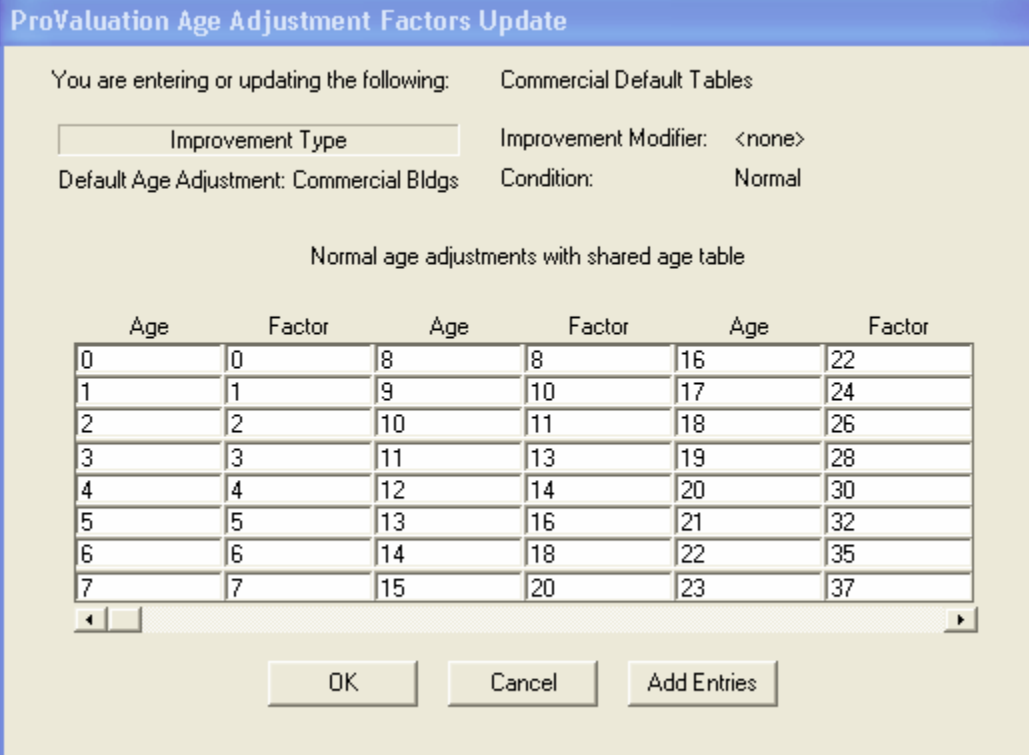

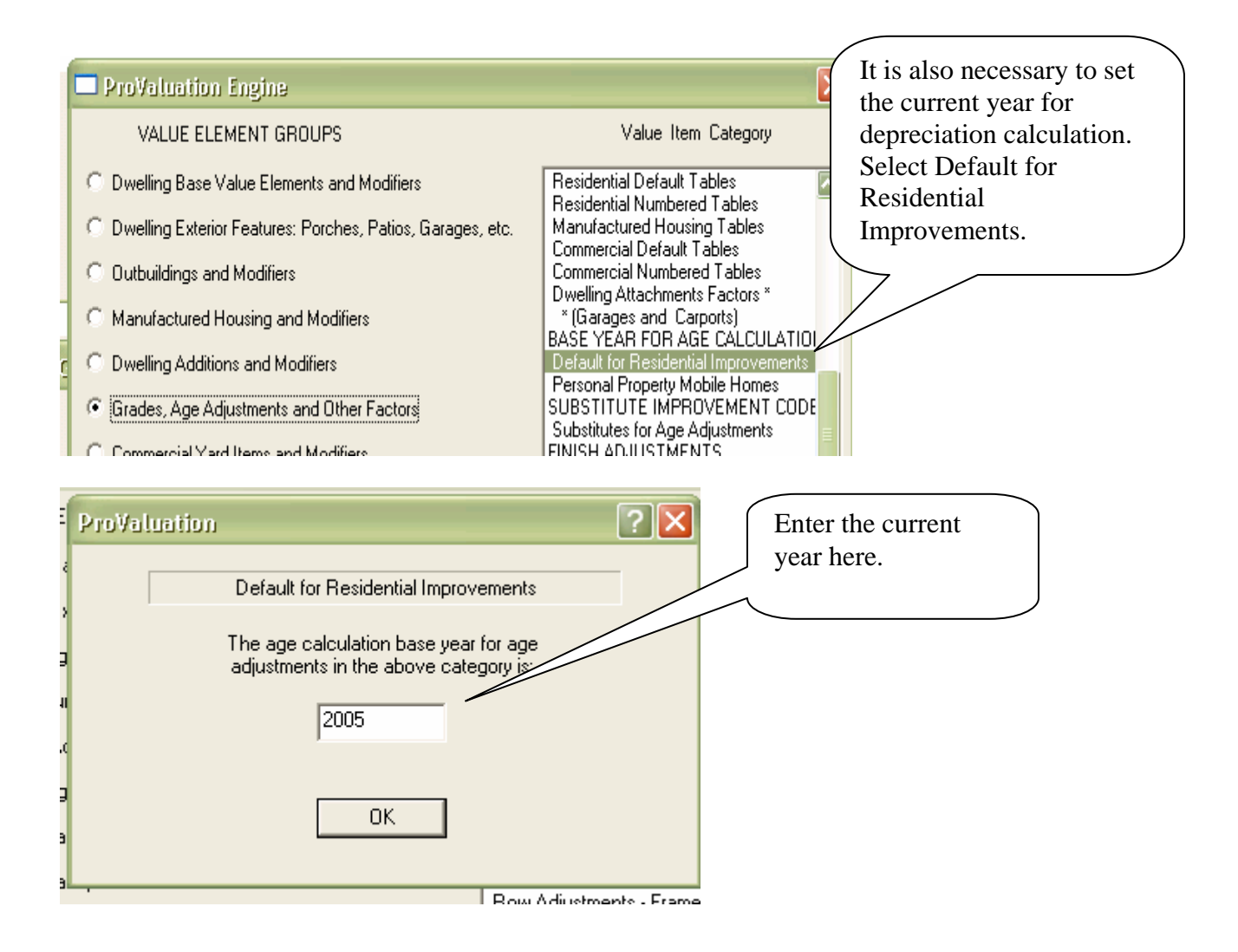

**After entering the depreciation tables, you should save and then exit the PVEngine.** 

In order to use the changes made to the 5998 Commercial Model, **the 5998 Model Serial number must be entered in each of your Commercial Neighborhoods. You will also have to exit ProVal and reload the tables.** 

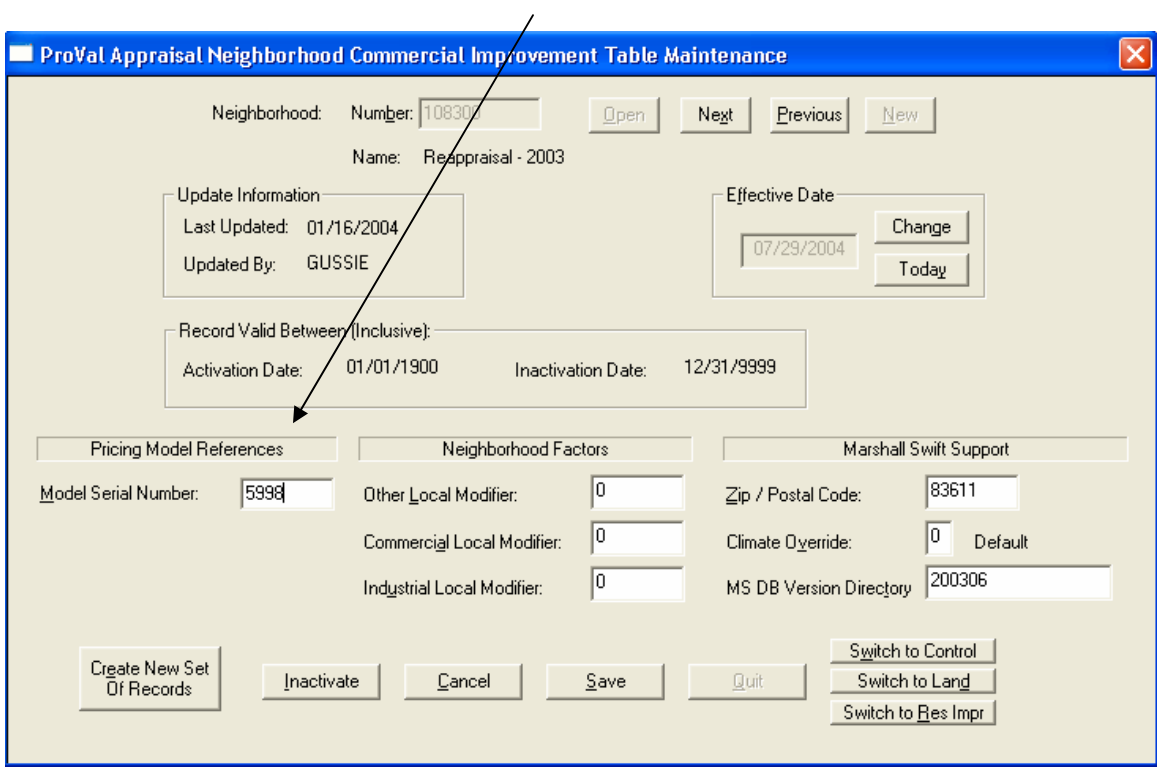